## Microsoft Teams Installation for Windows

This guide will show you how to install Teams on your UI Health Care computer and get signed in.

## Installation

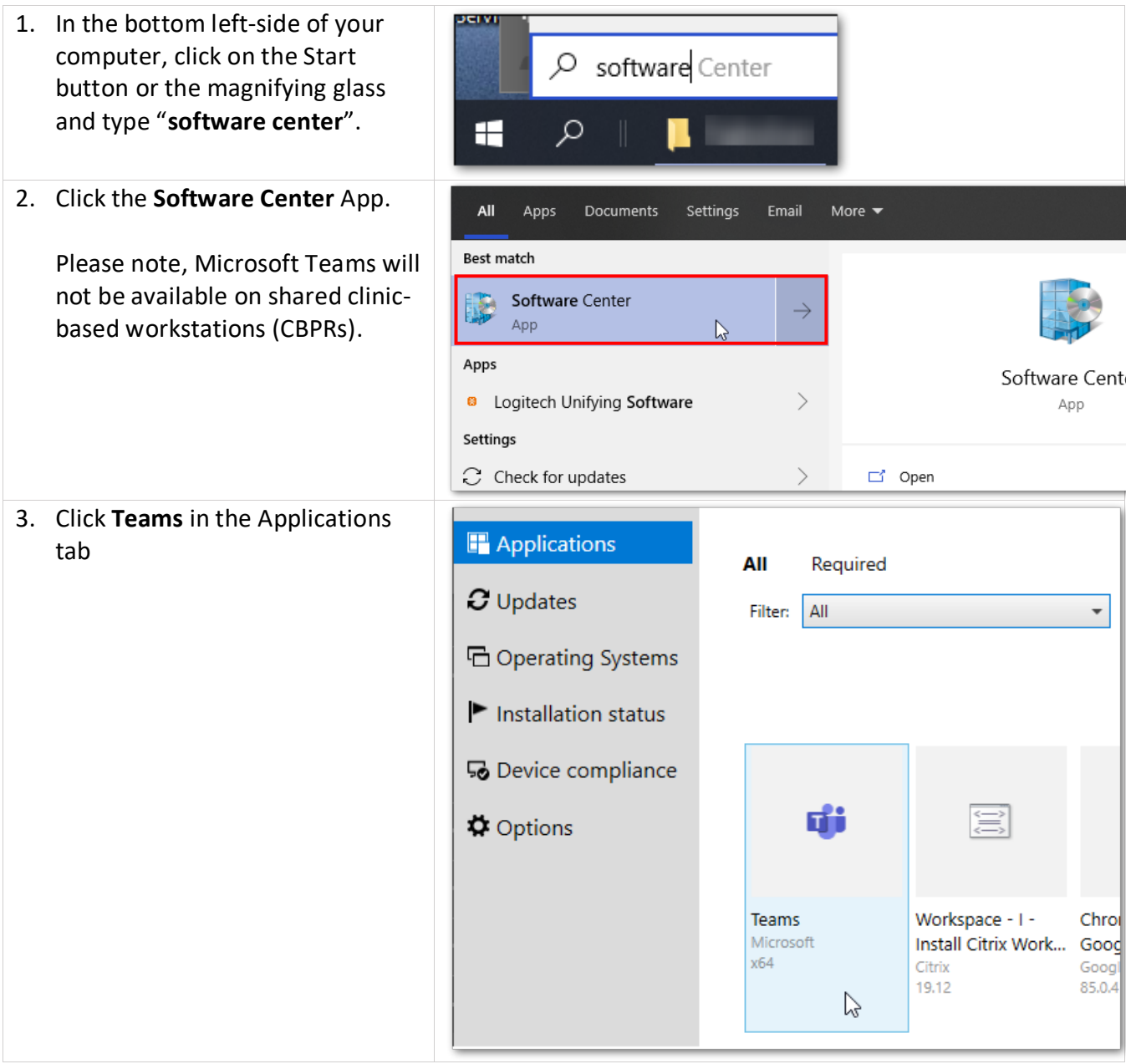

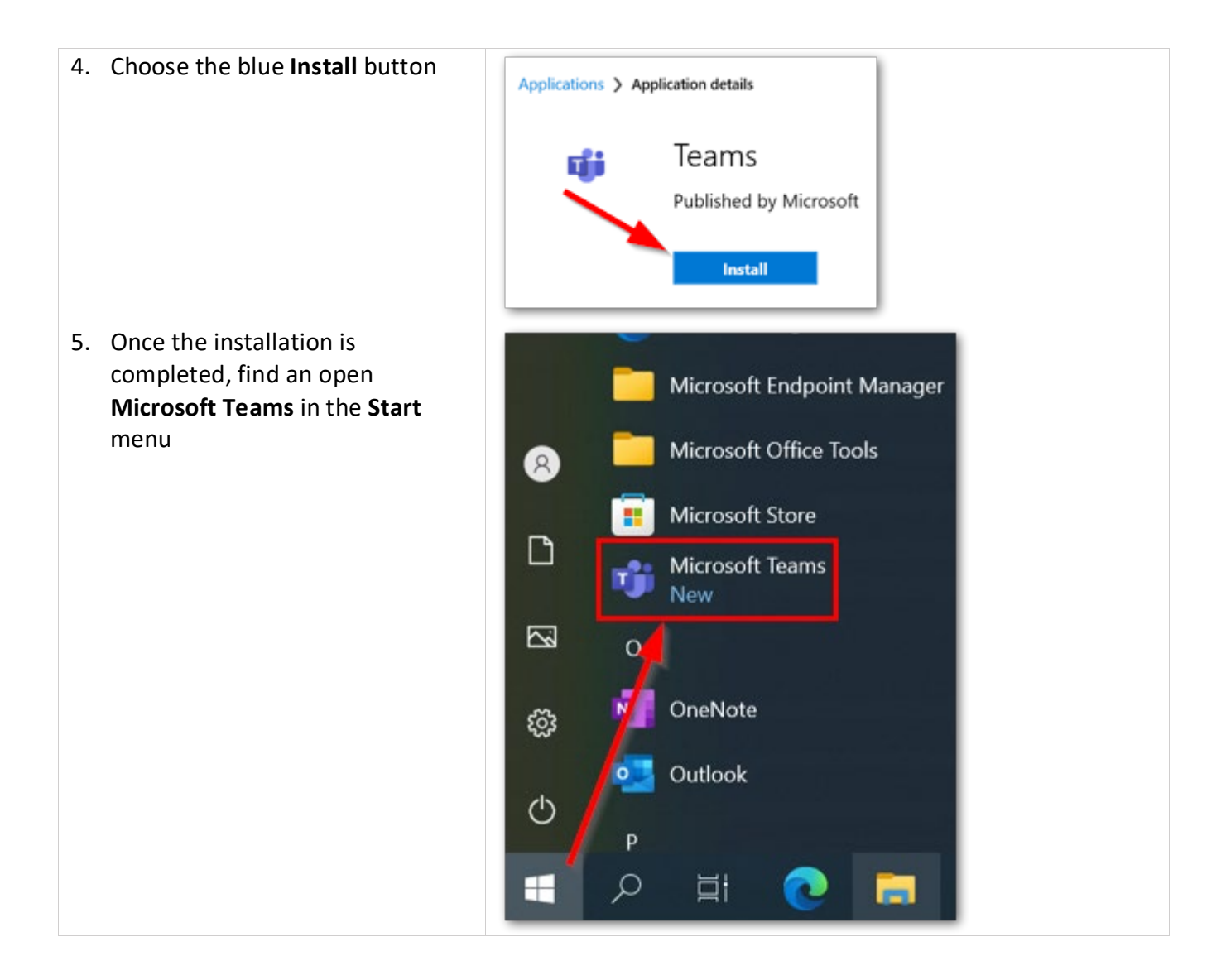

Teams is now installed. Please note, Teams is also accessible on the web by visiting [https://teams.microsoft.com.](https://teams.microsoft.com/)

Continue below to get signed in.

## Logging into Microsoft Teams

Here's how to sign into Microsoft Teams with your UIHC account.

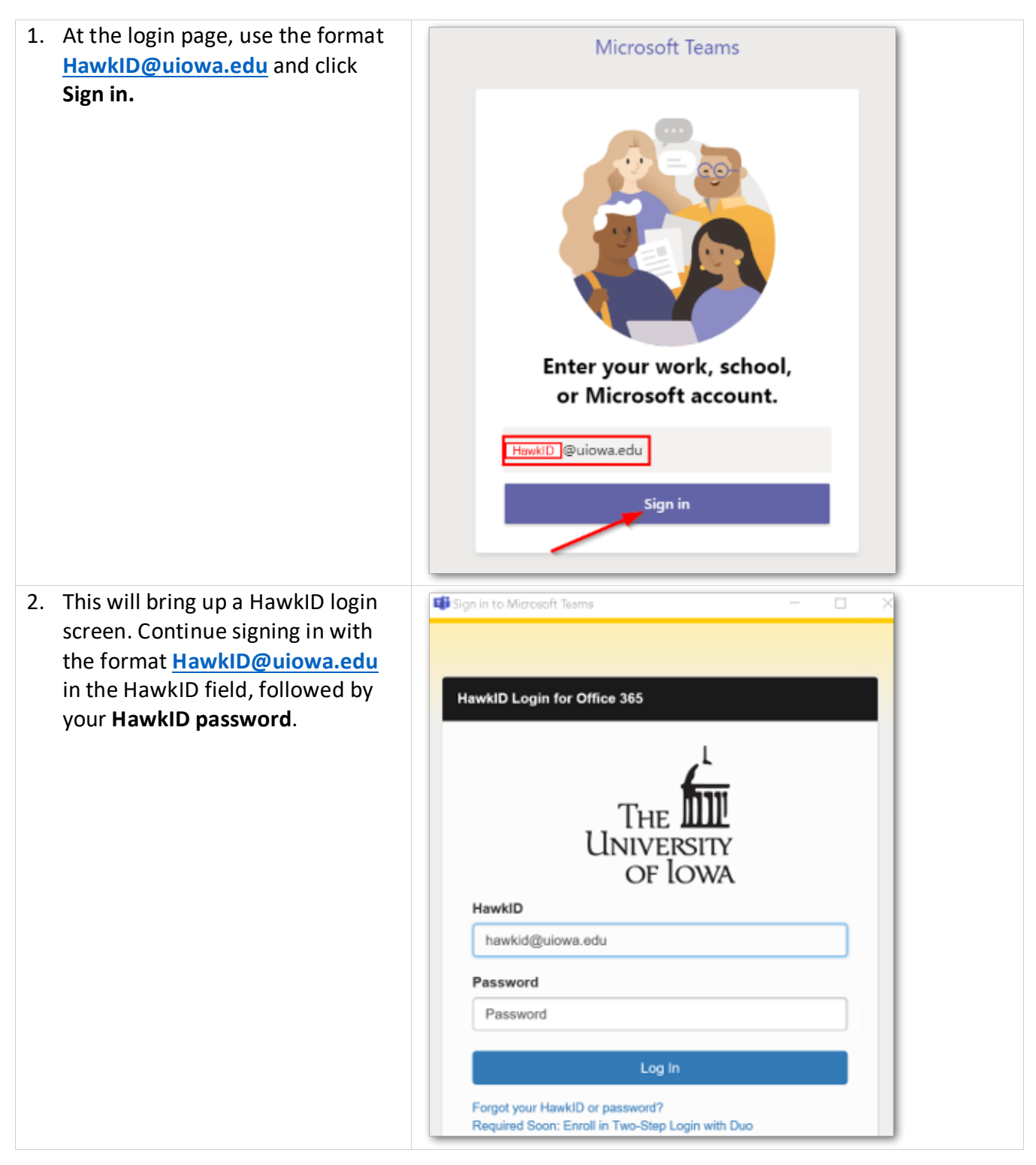

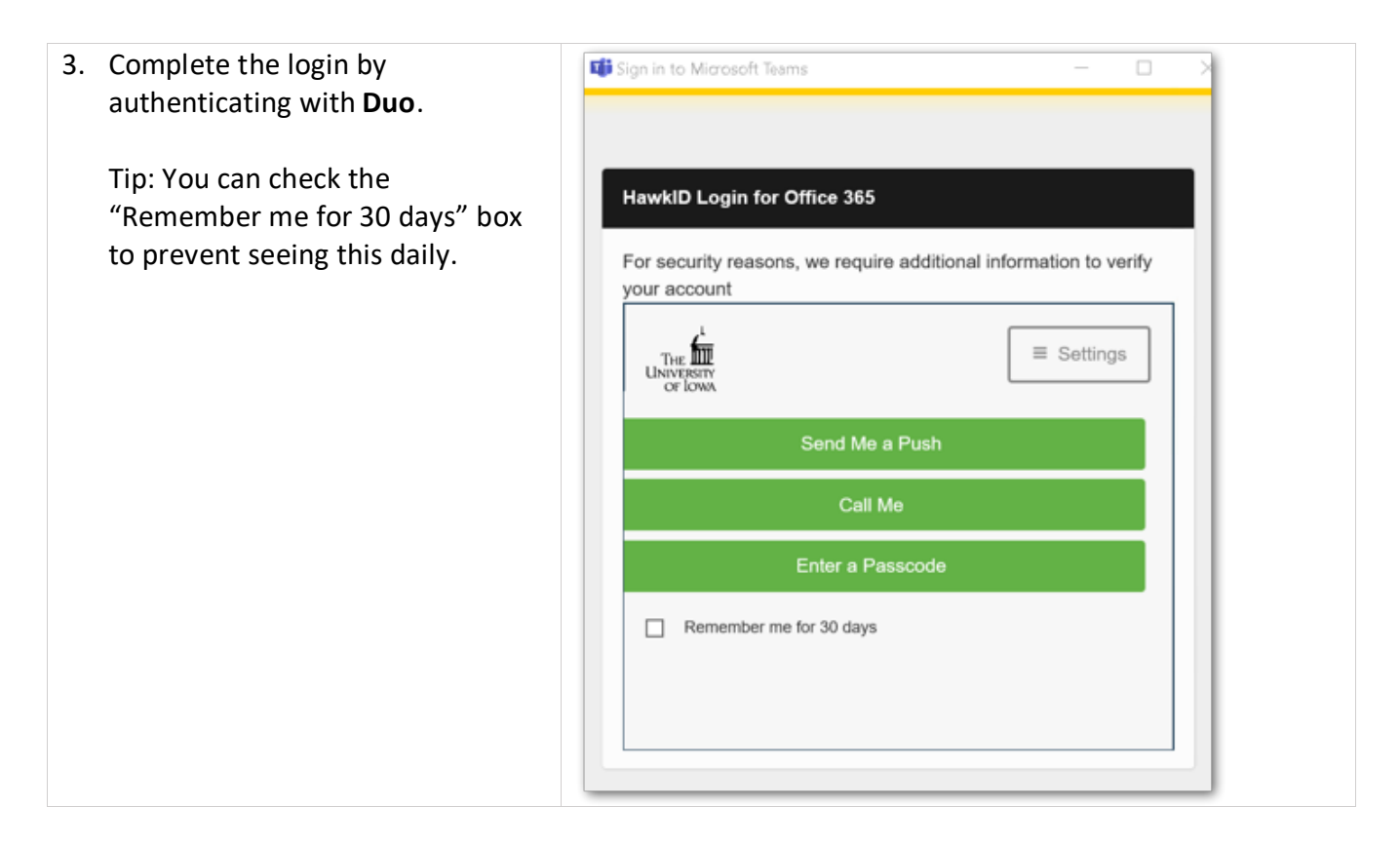

This will complete the setup and will by default set Teams to run automatically when you log in.

## Support

If you need further assistance, please contact the HCIS Help Desk by:

Phone: 319-356-0001 Email: [HelpDesk-HCIS@uiowa.edu](mailto:HelpDesk-HCIS@uiowa.edu) ESC: <https://service.uiowa.edu/>